# **per a editors Guia d'accessibilitat**

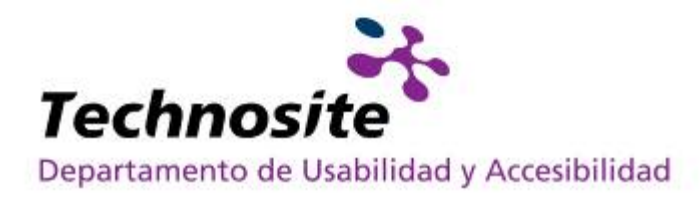

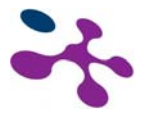

### **ÍNDICE**

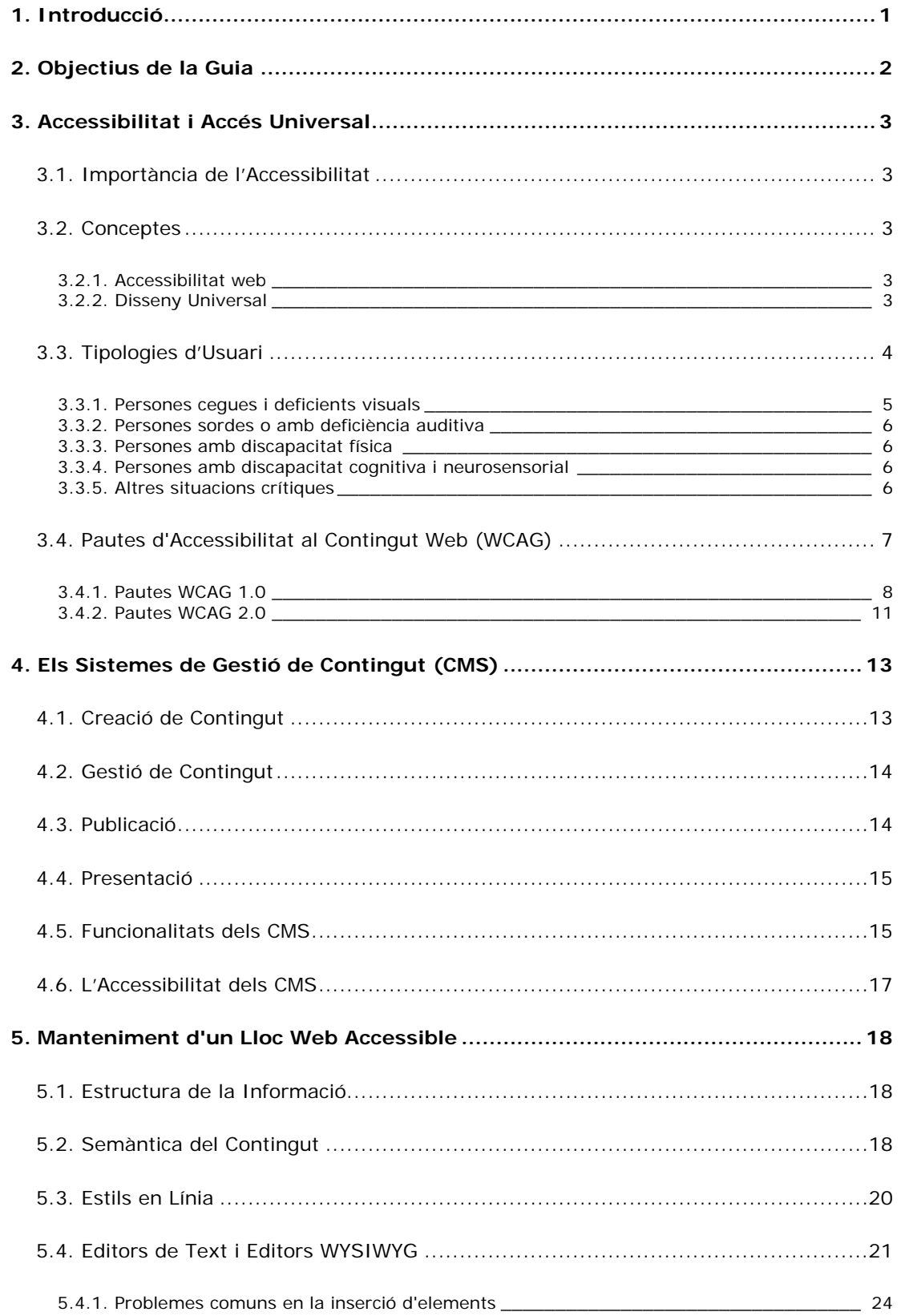

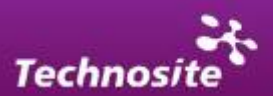

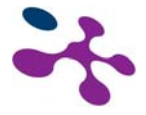

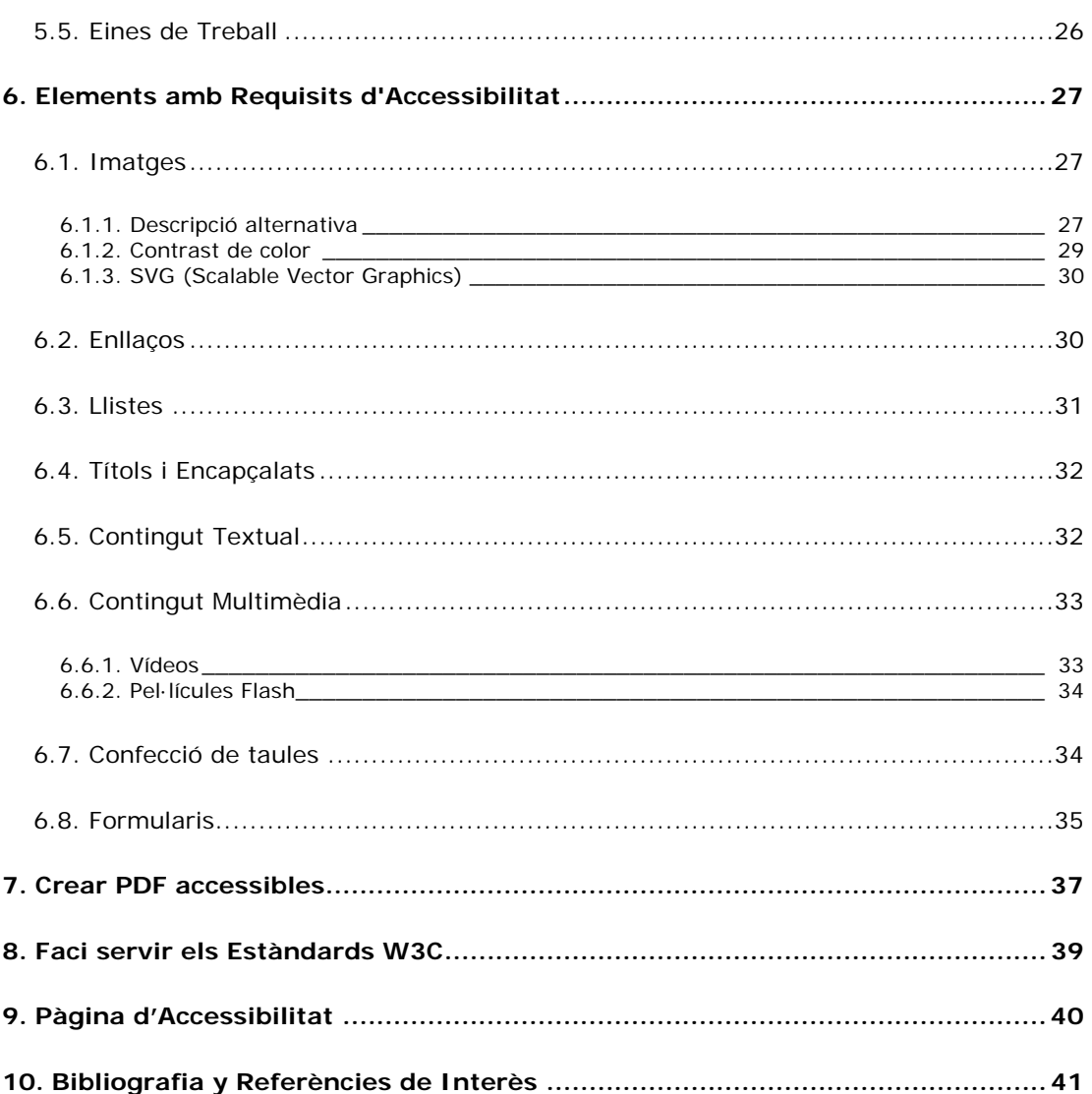

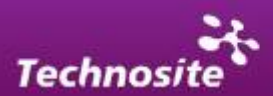

<span id="page-3-0"></span>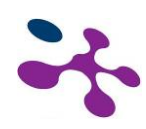

### *1. Introducció*

Aquesta Guia d'Estil per al Desenvolupament Accessible de Llocs Web de la UPC pretén servir com a guia de referència per a tots aquells gestors que tinguin la intenció d'integrar els requisits d'accessibilitat dins la seva activitat.

És un document formatiu i de consulta vàlid per el manteniment I gestió d'un lloc web construït sota requisits d'accessibilitat

S'exposen en primer lloc termes generals relatius a l'accessibilitat per establir un marc conceptual que permeti una més gran comprensió i assimilació de la importància que comporta desenvolupar productes que permetin un accés universal per a tots els usuaris. En segon lloc, es donen les indicacions necessàries per fer el manteniment de llocs web accessibles aportant una sèrie de bones pràctiques que permetin optimitzar aquest procés i que derivin en una interiorització d'un sistema de treball efectiu per a la creació de continguts accessibles.

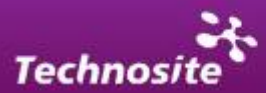

<span id="page-4-0"></span>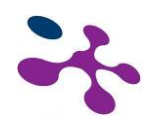

### *2. Objectius de la Guia*

Els objectius d'aquesta guia són els següents:

- Exposar la importància de l'accessibilitat i de l'accés universal.
- Descriure les fases d'un projecte web i establir la funció del gestor de continguts dins aquest procés.
- Establir les claus i bones pràctiques per evitar les barreres d'accessibilitat derivades d'una mala gestió de continguts.
- Proporcionar una documentació de referència en matèria d'accessibilitat per al manteniment de tots aquells projectes web realitzat per la UPC.

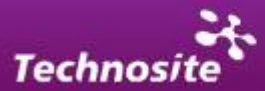

<span id="page-5-0"></span>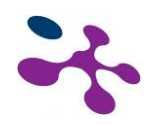

### *3. Accessibilitat i Accés Universal*

### **3.1. Importància de l'Accessibilitat**

Com enuncia el W3C [\(http://www.w3.org](http://www.w3.org/)) és essencial que el web sigui accessible amb la intenció de proporcionar igualtat d'oportunitats a persones són diferents habilitats. De fet la Convenció dels drets de les persones amb discapacitat de les Nacions Unides reconeix l'accés a la informació i a les noves tecnologies de la comunicació incloent el Web com un **dret humà bàsic.** 

### **3.2. Conceptes**

### *3.2.1. Accessibilitat web*

L'accessibilitat és el concepte que tracta la capacitat d'accés al web de tots els usuaris sigui quina sigui la seva discapacitat (física, sensorial o tècnica) o vingui aquesta derivada del context en què es trobi.

### *3.2.2. Disseny Universal*

Un dels principis bàsics de l'accessibilitat és el principi del disseny per a tots o disseny universal. Aquest principi té com a objectiu el disseny de productes i entorns o aplicacions per al més gran nombre possible de persones, sense la necessitat de què hagin de ser adaptats o redissenyats per a les diferents tipologies d'usuaris. **A continuació s'enumeren els principis del disseny universal:**

#### **Ús equiparable**

El disseny és útil i vendible a persones amb diverses capacitats.

#### **Ús flexible**

El disseny s'acomoda a un ampli rang de preferències i habilitats individuals.

#### **Simple i intuïtiu**

L'ús del disseny és fàcil d'entendre, tenint en compte l'experiència, coneixements, habilitats lingüístiques o grau de concentració actual de l'usuari.

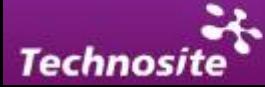

<span id="page-6-0"></span>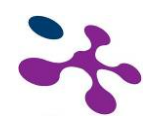

#### **Informació perceptible**

El disseny comunica de manera eficaç la informació necessària per a l'usuari, tenint en compte les condicions ambientals o a les capacitats sensorials de l'usuari

#### **Amb tolerància a l'error**

El disseny minimitza els riscos i les conseqüències adverses d'accions involuntàries o accidentals.

#### **Que exigeixi poc esforç físic**

El disseny pot ser usat eficaç i confortablement i amb un mínim de fatiga.

#### **Mida i espai per a l'accés i ús**

Que proporcioni una mida i espai apropiat per a l'accés, abast, manipulació i ús, tenint en compte la mida del cos, la postura o la mobilitat de l'usuari.

En definitiva s'intenta a través d'aquests principis transmetre la idea de què és possible dissenyar entorns, interfícies i aplicacions de fàcil accés per a totes les persones i que aquest és el camí per aconseguir una millor **experiència per a tots els tipus d'usuaris.** 

En aquest sentit, l'accessibilitat i el disseny per a tots estan íntimament relacionats amb la usabilitat, disciplina que es preocupa de facilitar la comunicació personaordinador i que en l'entorn web està desenvolupant solucions perquè l'usuari pugui completar de la forma més eficient les tasques que es proposi.

### **3.3. Tipologies d'Usuari**

Es pot dir que l'usuari model d'Internet és un usuari que sol usar un navegador majoritari i que interactua mitjançant el ratolí i en alguns casos mitjançant el teclat. També es pressuposa que l'usuari pugui tenir instal·lats i usar els complements i plugins més estesos del mercat. Aquest usuari model també usa un monitor d'una

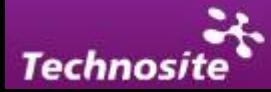

<span id="page-7-0"></span>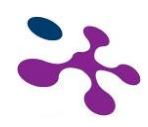

resolució mitja d'1024x768, el seu equip té una capacitat suficient i la seva connexió a Internet és ADSL.

Lògicament aquesta situació no és la de tots els usuaris, de fet hi ha un grup heterogeni d'internautes que s'acosten a la xarxa i les situacions i contextos en què es produeix la interacció és també desigual.

A continuació s'enumeren diferents grups d'usuaris existents per a què la supressió de les barreres d'accessibilitat cal:

- Gent gran.
- Persones amb discapacitat: físiques, sensorials, cognitives i del llenguatge, segons la situació (soroll, mala il·luminació, etc.).
- Persones en una situació temporal assimilable a una discapacitat: oïdes taponats, visió borrosa, un braç enguixat, etc.
- Persones amb dispositius lents o antics: baix poder adquisitiu, limitacions d'infraestructura (llocs que no tenen accés a la banda ampla, per exemple).
- Persones amb dispositius de pantalla reduïda (mòbils, PDA).

Dins les persones amb algun tipus de discapacitat es poden separar diferents grups que tenen diferents necessitats per a l'accés:

### *3.3.1. Persones cegues i deficients visuals*

Les persones cegues solen usar una ajuda tècnica concreta trucada lector de pantalla (ex: Jaws de Freedoom Scientific) per accedir al contingut que mostra el seu navegador; escolten el contingut textual de les pàgines web mitjançant una aplicació de síntesi de veu, o el llegeixen en braille a través de dispositius especials.

Els usuaris amb deficiència visual poden utilitzar un magnificador de pantalla per ampliar la imatge (ex: ZoomText), o activen el més gran mida de font disponible en el navegador. Freqüentment desactiven els colors definits en les pàgines, o els modifiquen per mostrar-les amb el màxim contrast possible entre el text i el fons, o usen esquemes de color invertit per evitar la fatiga i l'enlluernament provocats pel fons blanc.

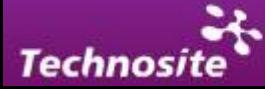

<span id="page-8-0"></span>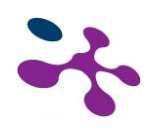

### *3.3.2. Persones sordes o amb deficiència auditiva*

Les persones sordes o amb deficiència auditiva greu no perceben avisos sonors ni poden accedir la banda d'àudio dels elements multimèdia.

En els casos de sordesa prelocutiva (és a dir, quan ja eren sords abans d'aprendre a parlar), és possible que manegin un vocabulari relativament reduït, i poden tenir dificultats per entendre textos en què abunden termes pocs usuals, de sintaxi complexa o excessivament llargs.

### *3.3.3. Persones amb discapacitat física*

Certes deficiències motrius poden impedir manejar el ratolí, per la qual cosa aquestes persones controlen l'ordinador exclusivament des del teclat, o des de dispositius especials com licornis, polsadors, etc., usant les ajudes d'accessibilitat de què disposi el seu sistema operatiu. També poden interactuar amb l'ordinador mitjançant veu, usant un programa de reconeixement de veu (ex: Dragon Naturally Speaking).

### *3.3.4. Persones amb discapacitat cognitiva i neurosensorial*

Les persones amb dificultats cognitives poden tenir problemes per interpretar adequadament el llenguatge simbòlic (per exemple, les icones), i poden desorientar-se si l'estructura de navegació del web és complexa. Un vocabulari senzill i una sintaxi simple són elements fonamentals perquè aquests usuaris comprenguin adequadament els textos.

### *3.3.5. Altres situacions crítiques*

A més d'usuaris amb algun tipus de discapacitat, existeixen usuaris amb contextos especials que també hi ha usuaris que disposen de connexions lentes a Internet, o que utilitzen navegadors antics, o no tenen instal·lats tots els plug-in com Flash o altres (o els tenen desactivats); uns altres usuaris accedeixen mitjançant dispositius mòbils que, amb reduïdes pantalles gràfiques, limitacions de memòria, poca amplada de banda o processadors menys potents, es beneficien d'un disseny accessible

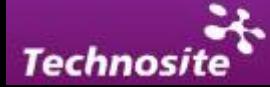

<span id="page-9-0"></span>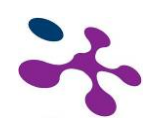

### **3.4. Pautes d'Accessibilitat al Contingut Web (WCAG)**

Dins la ràpida evolució d'Internet i de les tecnologies treballadores per al seu desenvolupament, ha calgut posar en comú esforços per fer de la xarxa un lloc habitable per tots, facilitant la comunicació i intercanvi d'informació. El consorci W3C (World Wide Consortium) és un organisme que va néixer amb aquesta intenció i amb la idea de generar recomanacions que serveixin com a referència per a tots els actors implicats.

En matèria d'accessibilitat les recomanacions vénen donades per la WAI, iniciativa del W3C encarregada de la redacció i publicació del WCAG, **Pautes d'Accessibilitat al Contingut del Web.** Avui dia conviuen dues versions: (1.0 i 2.0).

La primera versió d'aquestes pautes es va publicar el 1999 i contenia 14 pautes bàsiques relacionades amb l'accessibilitat per a diferents tipus de continguts. Cada pauta contenia una sèrie de punts de revisió que podien ser usats per comprovar l'accessibilitat de les pàgines web.

La segona versió d'aquestes pautes (WCAG 2.0) van ser publicades l'11 de desembre de 2008 amb una nova organització i estructura de document dividit en quatre principis bàsics: perceptibilitat, operativitat, comprensió i robustesa. En aquesta versió, en comptes de punts de revisió (checkpoints) apareixen els criteris d'èxit (succés criteria).

Avui dia és possible mesurar el grau d'accessibilitat d'un lloc web amb ambdós mètodes. Les dues versions es basen en una sèrie de punts de revisió o criteris d'èxit tenint en compte diferent nivells de compliment.

- **Prioritat 1:** el compliment dels punts de verificació de prioritat 1 és un requeriment bàsic perquè alguns grups de persones puguin usar els documents web.
- **Prioritat 2:** el compliment dels punts de verificació de prioritat 2 és important per eliminar les barreres d'accés als documents web que troben alguns usuaris.
- **Prioritat 3:** el compliment dels punts de verificació de prioritat 3 millora l'accessibilitat global dels documents web.

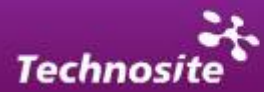

<span id="page-10-0"></span>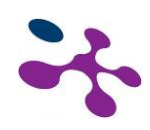

En funció d'aquestes tres prioritats, es defineixen tres nivells d'adequació a les pautes:

- 1. **Adequació de nivell A (A):** es satisfan tots els punts de verificació de prioritat 1.
- 2. **Adequació de nivell Doble A (AA):** es satisfan tots els punts de verificació de prioritats 1 i 2.
- 3. **Adequació de nivell Triple A (AAA)**: es satisfan tots els punts de verificació de prioritats 1, 2 i 3.

A continuació s'enumeren i descriuen de manera resumida les pautes que estableixen el WCAG 1.0 I 2.0 respectivament.

### *3.4.1. Pautes WCAG 1.0*

Existeixen 14 pautes:

### **Pauta 1: Proporcioneu alternatives equivalents per al contingut sonor i visual.**

Els textos alternatius al contingut visual o auditiu beneficien persones cegues i/o sordes, i a aquells usuaris que decideixen anular la baixada d'imatges i/o sons (per una velocitat d'accés a Internet limitat, per exemple).

Els equivalents no textuals, com poden ser dibuixos o vídeos, beneficien persones analfabetes o amb dificultats en la lectura.

### **Pauta 2: No es basi només en el color.**

Els textos i gràfics han de comprendre's sense necessitat de veure els colors. El compliment d'aquesta pauta beneficia persones amb dificultats per veure els colors i a usuaris que utilitzen pantalles monocromàtiques.

#### **Pauta 3: Utilitzeu marcadors i fulles d'estil i faci-ho de forma apropiada.**

El control de la presentació dels continguts s'ha de realitzar amb fulles d'estil en comptes d'elements i atributs de presentació. Amb l'ús de marcadors de presentació els usuaris que utilitzen programari especialitzat tindran dificultats per entendre l'estructura de la pàgina.

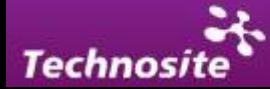

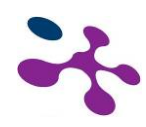

#### **Pauta 4: Identifiqueu l' idioma utilitzat.**

Aquesta pauta implica usar marcadors que facilitin la pronunciació o interpretació de text abreujat o estranger. S'ha d'indicar d'idioma predominant en cada pàgina i marcar aquelles expressions que es trobin en una altra llengua. D'aquesta manera, els sintetitzadors de veu són capaços de canviar la seva pronunciació en funció de d'idioma sempre que s'usin els marcadors apropiats.

#### **Pauta 5: Crear taules que es transformin correctament.**

Les taules només s'han d'utilitzar per marcar informació tabular (taules de dades). L'ús de taules amb altres fins crea dificultats per als usuaris que usen lectors de pantalla. D'igual forma, les taules males estructurades (per exemple, sense encapçalats ) dificulten la lectura a usuaris que no poden visualitzar la informació de forma global: cecs amb lectors de pantalla i/o dispositius braille, deficients visuals que utilitzen magnificadors de pantalla o usuaris amb dispositius de pantalla reduïda.

#### **Pauta 6: Asseguri's de que les pàgines que incorporen noves tecnologies es transformin correctament.**

Una pàgina basada en tecnologies modernes ha de ser accessible en desconnectarla o en visualitzar-la amb navegadors antics. L'usuari pot desconnectar les tecnologies més modernes per guanyar en rapidesa de baixada. Tanmateix, els continguts han de romandre accessibles.

#### **Pauta 7:. Assegureu a l'usuari el control sobre els canvis de continguts temposensibles.**

El moviment dels objectes o pàgines, el seu parpelleig o actualització automàtica, han de ser controlats per l'usuari. Les persones amb discapacitats cognitives o visuals no poden llegir textos en moviment. De manera similar, algunes persones amb discapacitat física no poden interactuar amb objectes mòbils per tenir limitacions motrius.

#### **Pauta 8: Assegureu l'accessibilitat directa de les interfícies d'usuari incrustat.**

Quan un objecte incrustat (Flash, Java) té la seva pròpia interfície, aquesta ha de ser accessible (igual que la interfície del seu navegador). Si la interfície de l'objecte

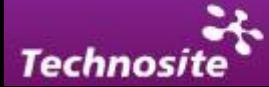

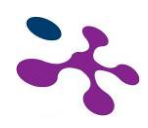

incrustat no pot fer-se accessible, ha de proporcionar-se una solució alternativa accessible.

#### **Pauta 9: Dissenyeu amb independència del dispositiu.**

Aquesta pauta significa que l'usuari pot interactuar amb l'aplicació d'usuari o amb el document mitjançant dispositius d'entrada molt diversa: ratolí, teclat, veu, punter de cap (licorni) o un altre. Si, per exemple, un control de formulari només pot ser activat amb un ratolí o un altre dispositiu apuntador, algú que usi la pàgina sense veure-la, amb entrada de veu o teclat, o que faci servir qualsevol altre dispositiu d'entrada que no sigui d'apuntament, no serà capaç d'utilitzar el formulari

### **Pauta 10: Utilitzeu solucions provisionals.**

En molts casos, les alternatives accessibles només són imprescindibles fins que els antics navegadors i les ajudes tècniques operin correctament.

#### **Pauta 11: Utilitzeu les tecnologies i pautes W3C.**

Quan no es pugui usar una tecnologia W3C, o en usar-la s'obtinguin materials que no es transformin correctament, s'ha de proporcionar una versió alternativa. Es recomanen les tecnologies W3C per incloure característiques accessibles incorporades, per estar desenvolupades en un procés obert consensuat i perquè s'utilitzen com a base de moltes legislacions per crear continguts accessibles.

#### **Pauta 12: Proporcioneu informació de context i orientació.**

Aquesta informació ajuda a l'usuari a comprendre pàgines o elements complexos. S'han d'agrupar els elements i oferir informació contextual sobre la relació entre elements. Aquesta acció és fonamental per a persones amb discapacitat cognitiva i visual.

#### **Pauta 13: Proporcioneu mecanismes clars de navegació.**

Aquests mecanismes faciliten a tots els usuaris la cerca d'aquella informació que necessiten (fonamental per a persones amb discapacitats cognitives o visuals).

Exemples: mapa web, ajuda, barres de navegació, etc.

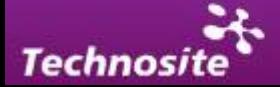

<span id="page-13-0"></span>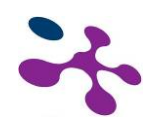

#### **Pauta 14: Asseguri's de que els documents siguin clars i senzills.**

La informació escrita pot ser difícil per a persones amb discapacitat cognitiva o amb dificultat d'aprenentatge, i per a persones sordes o que parlen en una llengua estrangera.

### *3.4.2. Pautes WCAG 2.0*

Existeixen 4 principis bàsics sobre els quals s'agrupen les diferents Pautes d'accessibilitat:

#### **1. Perceptibilitat**

- Proporcioneu alternatives textuals per a qualsevol contingut no textual, de manera que pugui modificar-se i ajustar-se a les necessitats de les persones, com a mida de lletra més gran, braille, veu, símbols o amb un llenguatge més simple.
- Proporcioneu alternatives sincronitzades per a continguts multimèdia sincronitzats dependents del temps.
- Creu continguts que puguin presentar-se de diverses maneres (com per exemple una composició més simple) sense perdre la informació ni la seva estructura.
- Feu més fàcil per als usuaris veure i sentir el contingut, incloent la separació entre primer pla i fons.

#### **2. Operabilitat**

- Feu que qualsevol funcionalitat estigui disponible a través del teclat.
- Proporcioneu als usuaris el temps suficient per llegir i usar un contingut.
- No dissenyeu un contingut de manera que es sàpiga que pot causar atacs de tipus epilèptic.
- Proporcioneu mitjans que serveixin d'ajuda els usuaris a l'hora de navegar, localitzar contingut i determinar on es troben.

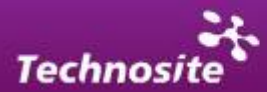

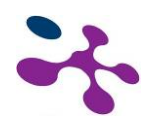

#### **3. Comprensibilitat**

- Feu el contingut textual llegible i comprensible.
- Creu pàgines web amb una aparença i operabilitat siguin predictibles.
- Ajudeu els usuaris a evitar i corregir errors.

#### **4. Robustesa**

Maximitzeu la compatibilitat amb agents d'usuari actual i futurs, incloent les ajudes tècniques.

Cal tenir en compte que les dues versions tenen diferents mitjans de comprovació del compliment d'aquestes pautes. Al WCAG 1.0 existeix una sèrie de punts de verificació i al WCAG 2.0 apareixen els criteris d'èxit. En definitiva, en els dos casos existeixen mètodes per comprovar el compliment dels requisits d'accessibilitat i, per a ambdós casos, el consorci W3C ofereix informació per assolir la conformitat adequada aportant tècniques i exemples.

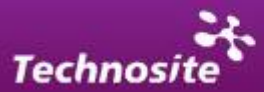

<span id="page-15-0"></span>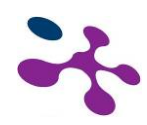

### *4. Els Sistemes de Gestió de Contingut (CMS)*

Els sistemes de gestió de continguts (Content Gestió Systems o CMS) són un tipus de programari que s'utilitza per facilitar la gestió i actualització de continguts en aplicacions de certa entitat que requereixen una renovació i un manteniment constant. En aquesta guia es parlarà de la gestió i administració de continguts web (Web Content Gestió Systems o WCMS) deixant a un costat l'ús dels gestors per a un altre tipus de continguts digitals, encara que tenint en compte que aquests sistemes de gestió són vàlids per a diferents formats de document electrònic.

Dins els CMS d'aplicacions web existeixen diferents tipus segons la funció principal que exerceixi. Aquesta diversificació es deu a la complexitat i al creixement de les aplicacions i funcionalitats existents dins la xarxa. Molts d'aquests CMS o aplicacions de creació són de codi lliure i poden ser usades per qualsevol desenvolupador o usuari que decideixi afrontar un projecte web. OpenCMS és un exemple de gestor global que ha donat lloc a uns altres CMS més personalitzats i més centrats en el web. Altres dels CMS de codi obert més populars en el web són Joomla o Mambo, basats en tecnologia PHP. També existeixen gestors de contingut més específic que s'han desenvolupat per a aplicacions més concretes dins el "web 2.0" i les xarxes socials com poden ser Drupal o Elgg.

Per intentar resumir i centrar l'aprenentatge a través d'aquesta guia es poden establir quatre tasques fonamentals que permet realitzar un CMS: *creació, gestió, publicació i presentació de contingut.* 

### **4.1. Creació de Contingut**

Un CMS aporta eines perquè els creadors amb escassos coneixements tècnics en pàgines web puguin incorporar contingut. En general el CMS proporciona un editor de text WYSIWYG (What You See Its What You Get) en què l'usuari veu el resultat que es publicarà mentre edita l'article. Pot, per tant, editar el codi necessari per a l'article i previsualitzar el resultat. La idea d'aquests editors és que l'usuari no necessiti, en principi, tenir grans coneixements de llenguatge de marcat o de l'ús d'estils CSS.

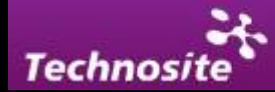

<span id="page-16-0"></span>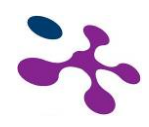

En els gestors de contingut solen integrar-se altres eines com l'edició de documents en XML, utilització d'aplicacions ofimàtiques incorporats en el CMS, importació de documents, etc.

Per a la creació del lloc els CMS aporten eines per definir l'estructura, el format de les pàgines, l'aspecte visual, l'ús de patrons, i un sistema de mòduls que permet incloure funcions no previstes originalment en el gestor.

### **4.2. Gestió de Contingut**

La forma d'emmagatzemar els continguts és a través d'una base de dades centrals on també es guarden la resta de dades del web, com són les dades relatives als documents (versions fetes, autor, data de publicació i caducitat, etc.), informació i preferències dels usuaris, l'estructura del web, etc.

El contingut s'emmagatzema i es cataloga en categories de manera que pugui ser indexat fàcilment.

L'estructura del web es pot configurar amb una eina que, habitualment, presenta una visió jeràrquica del lloc i permet modificacions. En altres gestors de contingut existeix un mode d'estructurar el menú assignant un ítem del menú a cada secció generada dins el lloc. Per exemple, si es genera una secció "Esports", aquesta secció podrà anar vinculada a un element de menú que enllaçarà a una pàgina amb els articles que hàgim catalogat dins aquesta secció. Al seu torn, la secció o categoria podrà contenir una subcategoria "bàsquet" que podrà anar associada a un subelement de menú, o sigui a un fill de l'element de menú "Esports".

La determinació de perfils és imprescindible per facilitar el cicle de treball (workflow) amb un circuit d'edició que va des de l'autor fins al responsable final de la publicació. El CMS permet la comunicació entre els membres del grup i fa un seguiment de l'estat de cada pas del cicle de treball.

### **4.3. Publicació**

La publicació és el resultat de validar un contingut perquè es visualitzi en l'el lloc web. Un usuari d'un CMS pot publicar i "despublicar" contingut segons la necessitat. Quan es crea un nou article aquest pot ser publicat o pot guardar-se fins al moment

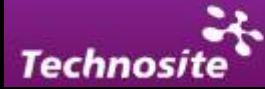

<span id="page-17-0"></span>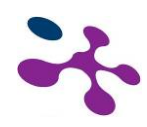

que vulgui fer-se públic. La publicació va associada, com es comentava en l'apartat anterior, a una secció o categoria concreta de manera que tot el contingut està classificat per poder mantenir una adequada jerarquia del lloc.

L'**ordre de publicació** és una de les característiques normalment incloses en els gestors. En alguns gestors es li denomina "pes". Aquest concepte fa referència a la posició que tindrà una publicació sobre unes altres. Una de les formes predefinides d'ordenar els articles és per la data de publicació, fent que els articles més recents ocupin les zones principals de la pàgina.

### **4.4. Presentació**

Un CMS pot tenir en compte els requisits d'accessibilitat i produir contingut accessible respectant les pautes i normes vigents. La personalització i la gestió d'usuaris permeten a més una atenció especial a cada usuari possibilitant un grau de personalització que beneficia a l'accessibilitat i experiència d'usuari. També pot proporcionar compatibilitat amb els diferents navegadors disponibles en totes les plataformes (Windows, Linux, Mac, Mòbils, PDA, etc.) i possibilitar la traducció del lloc a diversos idiomes sense pèrdua de funcionalitat.

El sistema s'encarrega de gestionar molts altres aspectes com són els menús de navegació o la jerarquia de la pàgina actual dins el web, afegint enllaços de manera automàtica

### **4.5. Funcionalitats dels CMS**

Avui dia, a més d'un creixement en les funcionalitats dels CMS, un dels camps més interessants és la incorporació d'estàndards que milloren la compatibilitat de components, faciliten l'aprenentatge en canviar de sistema i aporten qualitat i estabilitat al producte o aplicació resultant.

Alguns d'aquests estàndards són:

- CSS (*Cascading Style Sheets*): que permet la implementació d'estils per a la visualització, separant presentació i contingut.
- XML (*Extensible Markup Language*): un llenguatge de marques que permet estructurar un document.

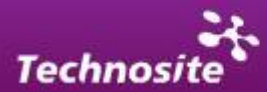

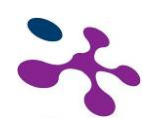

- XHTML (*eXtensible Hypertext Markup Language*): és un subconjunt de l'anterior orientat a la presentació de documents via web.
- HTML (*HyperText Markup Language*): llenguatge de marcat web predominant.
- Pautes creades per la WAI per assegurar l'accessibilitat.
- RSS y ATOM: fonts web escrites en format XML que possibiliten sindicar continguts com articles i notícies que estan disponibles en un format senzill, fàcil d'exportar i compartir.

També les aplicacions que envolten els CMS i possibiliten la seva execució acostumen a ser estàndard (de facto), com és el cas dels servidors web Apatxe i ISS; els llenguatges PHP, Perl i Python; i les bases de dades MySQL i PostgreSQL. La disponibilitat per als principals sistemes operatius d'aquestes aplicacions i mòduls, permet que els CMS puguin funcionar en diverses plataformes sense la necessitat de realitzar moltes modificacions.

Els CMS tenen múltiples possibilitats entre altres podem parlar de certes característiques: inclusió d'un editor de text WYSIWYG a través del navegador, eines de cerca, eines de comunicació entre els usuaris (fòrums, correu electrònic, xat, blocs), flux de treball (workflow) amb diferents perfils d'usuaris i grups de treball, control de dates de publicació i caducitat, càrrega i baixada de documents i material multimèdia, enviament automàtic d'avisos per correu electrònics, personalització segons l'usuari, suport de múltiples formats (HTML, Word, Excel, Acrobat, etc.), suport de sindicació (RSS, NewsML, etc.), estadístiques d'ús i informes, control de pàgines caducades i enllaços trencats, etc.

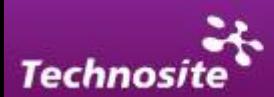

<span id="page-19-0"></span>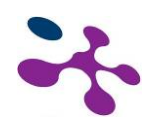

|                                                                                      | Editar página<br>Cambie el contenido y los elementos Web de esta página.                                                                                                    |  |                                                                                                    |  |
|--------------------------------------------------------------------------------------|----------------------------------------------------------------------------------------------------|--|----------------------------------------------------------------------------------------------------|--|
| Crear página                                                                         | Cree una página en este sitio.                                                                                                    |  |                                                                                                    |  |
| 66 d                                                                                 | <b>Crear sitio</b><br>Agregue un nuevo sitio bajo este sitio.                                                                                                    |  |                                                                                                    |  |
|                                                                                      | Mostrar barra de herramientas de edición de página<br>Muestre el estado y las opciones de edición de esta página.                                                                  |  |                                                                                                    |  |
| Ver todo el contenido del sitio<br>Vea todas las bibliotecas y listas de este sitio. |                                                                                                    |  |                                                                                                    |  |
|                                                                                      | <b>Ver informes</b><br>٠<br>Vea informes sobre documentos, páginas y tareas.                                                                                                    |  | et                                                                                                    |  |
|                                                                                      | Configuración del sitio<br>Administre la configuración del sitio.<br>Administrar contenido y estructura<br>Reorganice el contenido y la estructura de esta colección de<br>sitios. |  | Modificar toda la configuración del sitio<br>Cambie toda la configuración de este sitio.                                                                                              |  |
|                                                                                      |                                                                                                    |  | Personas y grupos<br>Administre los usuarios y grupos de este sitio.                                                                                                    |  |
|                                                                                      | $\blacktriangleright$ Educación                                                                                                    |  | Modificar la exploración<br>Cambie los vínculos de exploración de este sitio.                                                                                                    |  |
|                                                                                      | $\blacktriangleright$ Salud<br>$\blacktriangleright$ Tecnología                                                                                                    |  | Modificar la configuración de la biblioteca de páginas<br>Cambiar opciones de configuración, como control de<br>versiones y flujos de trabajo, para las páginas Web de este<br>sitio. |  |
|                                                                                      | $\blacktriangleright$ Accesibilidad<br><b>Más Areas Temáticas</b>                                                                                                    |  | r a Comunidad                                                                                                    |  |

*Exemple de menú d'opcions de MOSS 2007.* 

### **4.6. L'Accessibilitat dels CMS**

Una eina de gestió de contingut (CMS), permet a usuaris pocs iniciats en les tecnologies de la informació crear i modificar pàgines dins un lloc web.

L'accessibilitat d'un lloc web depèn tant del desenvolupament de les plantilles que formen la base del lloc com de la gestió de continguts. Així, un lloc web pot ser totalment accessible i deixar de ser-ho al moment en què s'incloguin o s'actualitzin continguts.

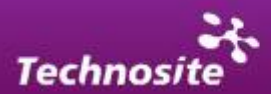

<span id="page-20-0"></span>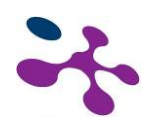

## *5. Manteniment d'un Lloc Web Accessible*

En aquest apartat s'aporten una sèrie de bones pràctiques que permetin realitzar el manteniment d'un lloc web accessible de manera que l'actualització i gestió del contingut no interfereixi en l'accessibilitat del lloc.

### **5.1. Estructura de la Informació**

Una de les bases dels requisits per a l'accessibilitat és la separació del contingut de la presentació visual del mateix. És a dir, és important tenir en compte que el que s'intenta és transmetre un contingut i que la forma en què aquest es presenta, ja que no ha de comprometre l'accés al mateix.

Per a això ha d'estructurar-se el contingut tenint en compte criteris semàntics que dotin de significat i jerarquitzin la informació. Han d'identificar-se els diferents elements dins el contingut distingint llistes, encapçalats, paràgrafs, enllaços, taules de dades…

Per a la gestió d'un lloc web és important que els gestors estiguin familiaritzats amb els diferents elements disponibles per etiquetar i jerarquitzar el contingut dins els diferents llenguatges estandarditzats en l'entorn web (com són el HTML i XHTML).

### **5.2. Semàntica del Contingut**

Els llenguatges de marcat com el HTML aporten etiquetes semàntiques que permeten dotar d'un significat addicional al contingut i definir més concretament els elements inserits en la pàgina. Dins un gestor és molt possible que es permeti inserir encapçalats de diferents nivells, si volem crear un títol per encapçalar un contingut (com per exemple "Secció de Notícies") haurem de pensar que en els llenguatges de marcat existeixen encapçalats que són etiquetes que tenen aquesta funció (h1, h2, h3…).

La presentació d'aquests elements ha de ser **uniforme**, ha d'haver una correspondència entre el significat de l'element i la seva aparença. Això vol dir que sempre que no s'han d'usar diferents estils per a elements que tenen la mateixa missió. Si un encapçalat de primer nivell és d'una determinada font, mida i color és

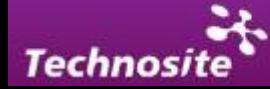

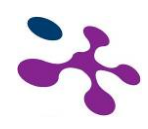

important mantenir un criteri estable cada vegada que aparegui i no modificar la seva aparença encara que el gestor CMS el permeti.

Si es vol modificar el codi HTML directament caldrà cuidar que les etiquetes usades siguin etiquetes semàntiques que donin una informació rellevant per a les ajudes tècniques i per a altres aplicacions que llegeixin el codi de la pàgina.

El W3C en la seva funció reguladora desaconsella l'ús d'una sèrie d'etiquetes que es considera no aporten significat, bàsicament es desaconsellen etiquetes i atributs relacionats únicament amb la presentació visual. Per exemple, l'element per canviar la tipografia o color d'un element, o la utilització de taules per col·locar els diferents blocs de la pàgina (i no per contenir dades tabulars, que és la seva veritable funció) són desaconsellats pel W3C.

Existeixen nombrosos elements que es consideren desaprovats o "depreciats" (deprecated) pel W3C en HTML i no són vàlids en XHTML. També existeixen altres elements que, per bé que no estan desaprovats pel W3C, sí estan desaconsellats a favor de la utilització de fulles d'estil:

- <b> (fer servir en el seu lloc <strong>)
- <i> (fer servir en el seu lloc <em>)

En HTML 4.01 existeix una taula on es recullen aquests atributs, indicant els elements on estan desaconsellats:

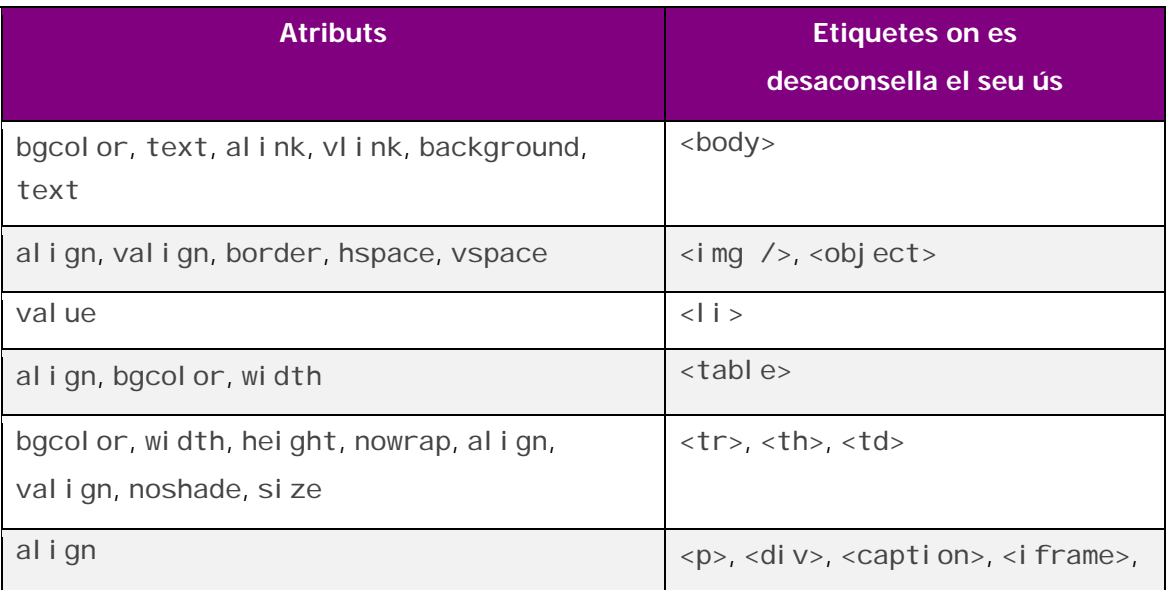

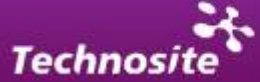

<span id="page-22-0"></span>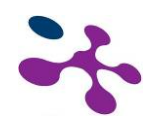

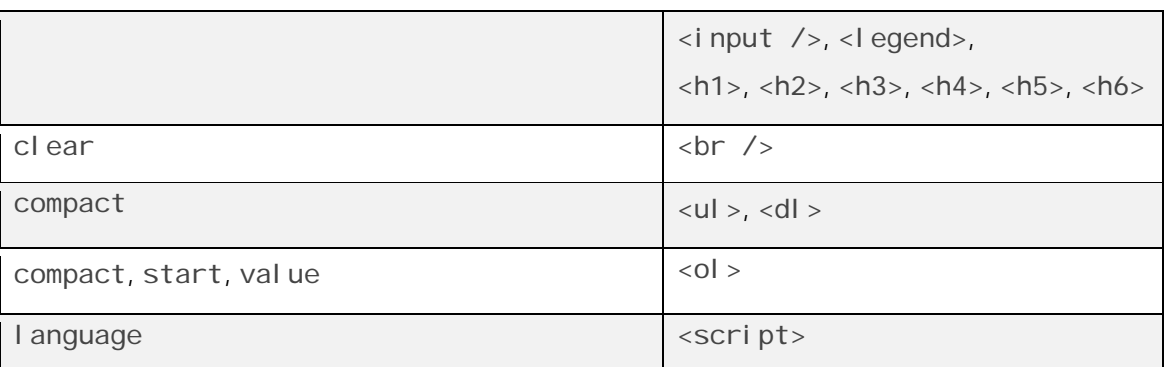

En la següent URL està l'especificació d'elements HTML 4, on es marquen els elements desaconsellats o obsolets, és un recurs interessant si es vol introduir codi HTML o simplement revisar les etiquetes usades:

<http://www.w3.org/TR/html4/index/elements.html>

### **5.3. Estils en Línia**

Els gestors tenen la missió d'actualitzar i inserir contingut en el lloc web i per a això fan ús de les eines disponibles en el gestor CMS. Els gestors de contingut poden incloure un nombre més gran o menor de possibilitats per dotar d'estil al contingut que s'inclou. La persona encarregada pot fer ús d'aquestes possibilitats però ha de tenir en compte que la informació d'estil no ha d'anar associada directament al contingut sinó que ha de venir emmagatzemada en les trucades **fulles d'estil CSS**. Això significa que en casos com en què es copia i pega contingut des d'altres formats (com Word) cal eliminar tota la informació d'estil que s'inclou de manera automàtica en el gestor.

La majoria dels gestors que tradicionalment possibiliten la inclusió d'estils l'han fet usant estils en línia que s'inclouen directament en el codi i atributs o etiquetes que estan actualment desaconsellades. Casos típics que perjudiquen l'accessibilitat són l'ús d'atributs d'estil com "align" o "border", l'ús d'estils en línia mitjançant l'atribut "style" o l'ús d'etiquetes com <font>, <center>,…. També és important assenyalar que han d'usar-se etiquetes semàntiques en comptes d'etiquetes que aporten format i no tenen càrrega semàntica. En particular un cas comú és l'ús de l'etiqueta <b> o <i>. En comptes d'aquestes etiquetes ha d'usar-se altres que també aporten format però tenen a més càrrega semàntica, és el cas de <strong> o <em> per ressaltar contingut.

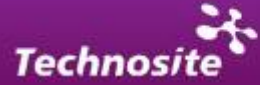

### <span id="page-23-0"></span>**5.4. Editors de Text i Editors WYSIWYG**

La clau principal per mantenir l'accessibilitat dels continguts consisteix a treballar els documents en text pla, és a dir, evitar tallar i enganxar el contingut des d'altres aplicacions que aportin format i codi mateix. El cas més clar és l'ús d'aplicacions Microsoft Office com Word. Aquest programari de Microsoft inclou de manera implícita instruccions de format de manera que si es copia un contingut des d'un document de Word a un quadre d'edició del CMS aquest contingut podrà incloure codi que generi problemes a l'accessibilitat del lloc.

Per editar el contingut que després serà copiat i enganxat dins el gestor de continguts és aconsellable l'ús d'editors de text pla com per exemple el bloc de notes, Notepad++ o EditPlus. És possible treballar en un altre tipus d'editors més complets, com Dreamweaver, però finalment hem d'assegurar-nos de transformar el document a un format de text pla abans d'incloure-ho en els quadres d'edició que proporciona el CMS.

És possible també editar directament des del gestor de contingut tenint els coneixements adequats i controlant així de forma més precisa el resultat final. Hi ha diferents tipus de quadres d'edició i editors WYSIWYG dins els diferents CMS. Un dels problemes per a l'accessibilitat del lloc que pot a més generar frustració en els usuaris encarregats de la gestió del lloc és precisament que el mateix CMS en publicar el contingut inclogui de manera automàtica codi que comprometi l'accessibilitat. La solució ideal és la modificació del gestor de manera que el CMS controli el codi final i no insereixi etiquetes o atributs desaconsellats, estils en línia o una altra classe de barreres a l'accessibilitat.

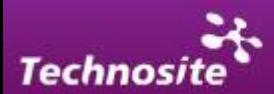

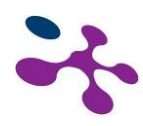

|                                                          | <b>Noticias</b>                                                                                                    |
|----------------------------------------------------------|----------------------------------------------------------------------------------------------------|
| Noticias sobre Discapacidad<br>El sector social, al día  | Imagen                                                                                                    |
| <b>Actualidad general</b>                                | <b>&amp; Editar imagen</b> X Borran                                                                                                    |
| <b>Solidaridad Digital</b><br>Discapacidad en los medios | Haga dic aquí para agregar una nueva imagen                                                                                                    |
| Agenda                                                   | Titular                                                                                                    |
| <b>Boletines</b><br>Alarmas SMS                          | Comienza el programa de rutas accesibles para personas con disca                                                                                                    |
| Noticias de fácil lectura                                | Fuente                                                                                                    |
|                                                          | Avuntamiento Santander                                                                                                    |
|                                                          |                                                                                                    |
|                                                          | Entradilla                                                                                                    |
|                                                          | La próxima salida será el 18 de octubre.<br>×                                                                                                    |
|                                                          |                                                                                                    |
|                                                          | Selección actual: Ninguna<br>La Concejalía de Autonomía Personal del Ayuntamiento de Santander inicia hoy el programa de rutas<br>accesibles, que tiene como objetivo que las personas con discapacidad de Santander disfruten del<br>ocio, la cultura y el medio ambiente de la ciudad y de la comunidad, en un entorno adaptado y |
|                                                          | normalizado, fomentando el desarrollo de las capacidades sociales y de integración.<br>Esta iniciativa, organizada baio la denominación 'Ocio y cultura para todos', arranca hoy con la visita de                                                                                                    |
|                                                          | un grupo de miembros de la Asociación de Esclerosis Múltiple a la cueva de El Soplao.                                                                                                    |
|                                                          | Las asociaciones que soliciten participar en este programa tendrán la opción de realizar visitas a<br>Santander y su bahía, con un recorrido por el Museo Marítimo y el Planetario; Santillana del Mar,<br>Liébana y la cueva de El Soplao.                                                                                         |
|                                                          | En cada ruta está incluido el viaje de ida y vuelta en vehículos adaptados, y las entradas especificadas<br>de cada lugar que se visita, así como un seguro de viaje. También se pone a disposición de cada<br>asociación un voluntario de apoyo que acompañe y ayude en las labores que sean necesarias.                           |
|                                                          | Las próximas salidas serán el 18 de octubre, cuando 24 personas de la asociación Minuscán-AMPROS<br>visitarán El Soplao; el 24 de octubre, con el viaje de otras 18 personas de la misma asociación a<br>Liébana; y el 7 de noviembre, con un grupo de 22 miembros de AMICA que también irán a Liébana.                             |
|                                                          | Más información                                                                                                    |

*Exemple de vista edició WYSIWYG en MOSS 2007 (gestor de continguts de Microsoft).* 

Els quadres d'edició dins els CMS solen incloure una vista d'edició en HTML que permet veure el codi i editar-ho directament tal com es suposa que es carregarà en la pàgina. Aquesta és la forma òptima d'editar el contingut sempre que el gestor respecti escrupolosament el codi editat a l'hora de publicar la pàgina.

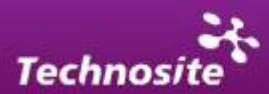

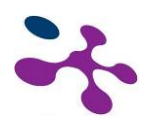

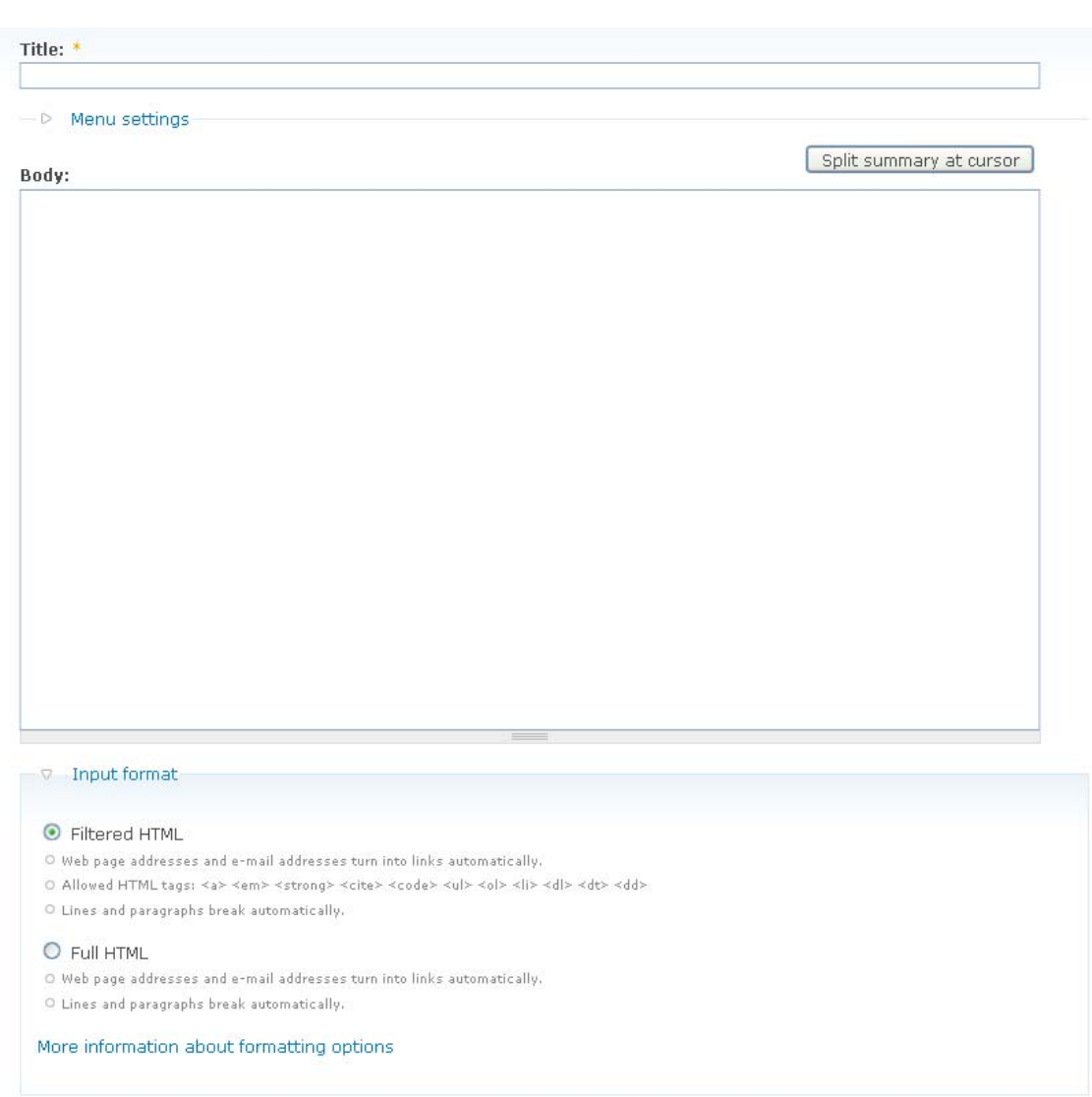

*Exemple de quadre d'edició que permet edició HTML o HTML limitat a certes etiquetes.* 

La realitat és que els CMS poden ser manejats per diferents perfils d'usuari. A vegades els coneixements dels usuaris gestors no comprenen l'ús especialitzat del llenguatge de marcat (HTML o XHTML) per la qual cosa, si és possible, dins el CMS editaran el contingut mitjançant una visió de disseny o d'edició WYSIWYG, que els permeti fer-ho de forma intuïtiva, visualitzant el resultat de manera directa. És important llavors que el gestor generi codi accessible en publicar el contingut

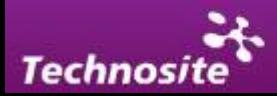

### <span id="page-26-0"></span>*5.4.1. Problemes comuns en la inserció d'elements*

#### **Marcat dels paràgrafs**

Pel que fa a la construcció de paràgrafs de contingut, no s'ha de copiar i enganxar el text de manera directa, atès que encara que visualment es formin paràgrafs, la codificació pot no ser la correcta. En la majoria dels gestors els editors inclourà un </br> cada vegada que existeixi un salt de línia. La solució adequada és definir cada paràgraf separat dins l'etiqueta <p> </p> </p>, sense inserir salts de línia </br> innecessaris.

#### **Marcat de les llistes**

Quan es treballa amb continguts en forma de llistes d'altres documents per incloure'ls en el web, s'ha d'assegurar que aquestes també es defineixen mitjançant el codi HTML. Els elements que la componen es marquen amb <LI> </LI> dins la definició general de llista amb <UL> o <OL>. Mai una llista ha d'aparèixer com <P>- Elemento 1</P> o como <BR>- Elemento. També cal marcar les llistes de definició com a tal, mitjançant les etiquetes <dl >, <dd> y <dt>. En un apartat posterior s'aporten criteris per a la creació de [llistes accessibles.](#page-33-0)

#### **Descripció alternativa a imatges**

Quan s'insereix una imatge, en el camp "alternative text" s'introdueix una descripció. No obstant això, encara que aquesta informació és fonamental perquè una pàgina es consideri accessible, hi ha imatges que no aporten informació a l'usuari, per la qual cosa no mereixen descripció. CMS en aquest cas omet l'atribut ALT d'IMG. En els casos en què les imatges no necessitin descripció, s'haurà d'incloure en la imatge un ALT buit, que es codifica com [alt=""]. Més endavant s'ofereix una descripció dels criteris d'accessibilitat per construir [imatges.](#page-29-0)

#### **Encapçalat de taules**

En crear una taula amb un CMS s'ha de tenir en compte que generalment per defecte no es marquen els encapçalats, per la qual cosa cal revisar el codi i afegir les etiquetes adequades perquè la taula sigui accessible. Tampoc no es sol marcar el peu, capçalera i cos de la taula, ni es marca l'ordre de lectura de la mateixa

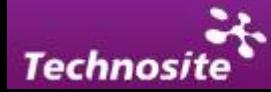

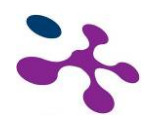

(rowspan, colspan). Més endavant s'aporta una descripció dels criteris per construir [taules accessibles](#page-36-0).

#### **Construcció d'enllaços**

Els enllaços han de definir-se amb un text que descrigui el destí o funció del mateix. En els gestors en incloure enllaços pot succeir que vulguem obrir l'enllaç en una finestra nova, en aquest cas haurem d'indicar-ho manualment a través de text o mitjançant l'ús d'una icona que indiqui aquest fet i amb una descripció alternativa sigui una cosa per l'estil "aquest enllaç obre en finestra nova". Els gestors CMS no solen proporcionar a l'usuari la modificació de l'atribut title de l'enllaç que pot ser útil per aportar informació addicional. En els casos en què el gestor inclou aquest atribut de manera automàtica, sol copiar el contingut de l'enllaç dins l'atribut, una cosa que és redundant i no aporta informació a l'usuari. Més endavant es dedica un apartat a la construcció [d'enllaços](#page-32-0).

#### **Altres problemes**

Hem de tenir en compte tant el codi extern que es publicarà de forma externa als camps d'edició (fields) o placeholders, com el que s'inclou dins ells. Això vol dir que hem de comprendre el context en què es publicarà el contingut, ja que, per exemple, un camp d'edició pot incloure contingut de forma predefinida entre un <h1> i </h1> en estar pensat com un encapçalat de primer nivell. No seria lògic inserir un altre <h1> dins el text ja etiquetat com <h1> perquè es produiria un error de validació i un duplicat d'etiquetes. Tampoc no incloure taules, paràgrafs o un altre tipus de contingut posat que fora possible fer-ho des de l'editor.

Una gran part de les barreres a l'accessibilitat ve provocada pel mateix gestor que publica un contingut no accessible i afegeix codi que no pot ser controlat pel gestor i ha de ser modificat pels desenvolupadors del lloc o de les plantilles. Això succeeix tant en la utilització dels editors aportats pel CMS com en la inserció de controls o mòduls predefinits (rastre d'engrunes, menús, etc) que en sí mateixos publiquen un contingut no accessible.

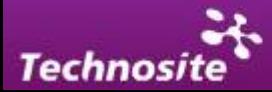

<span id="page-28-0"></span>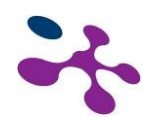

### **5.5. Eines de Treball**

Per a l'edició de continguts web els gestors de CMS aporten eines internes per als usuaris gestors que permeten la introducció, actualització i modificació del lloc web.

La realitat és que per arribar a aconseguir un resultat satisfactori en matèria d'accessibilitat cal que l'encarregat d'inserir, modificar o actualitzar el contingut tingui certes nocions de les implicacions que representa la inclusió dels diferents elements i si és possible, compreneu el marcat i codificació que s'aplica als mateixos.

Existeixen aplicacions bàsiques per a l'edició de contingut que tenen la intenció de generar documents digitals. És el cas d'aplicacions incloses dins paquets de programari **com Microsoft Office** o **Open Office**. Aquestes són aplicacions que no estan ideades per a la generació d'un contingut accessible per al web i l'edició realitzada a partir d'elles pot provocar barreres d'accessibilitat en la publicació final del contingut. Per a l'edició de contingut textual és recomanable l'ús d'editors que no introdueixin format al text com per exemple el **Bloc de Notes** o **Notepad++.** 

Altres aplicacions com **Dreamweaver** d'Adobe que és una de les aplicacions més esteses i utilitzades del mercat per a l'edició de pàgines web, possibiliten amb coneixements bàsics, l'edició accessible de contingut. Dreamweaver en particular compta amb un panell d'accessibilitat força complet i amb la possibilitat de realitzar validacions de diferent tipus. El W3C compta amb un editor de HTML de codi obert que té funcionalitats similars i està desenvolupats baixos estàndards. També proporciona quadres d'accessibilitat per als diferents elements que s'insereixen en la pàgina (**Amaya.** [http://www.w3.org/Amaya/\)](http://www.w3.org/Amaya/).

Per a aquells usuaris que tinguin coneixements mitjos en l'ús dels llenguatges de marcat es recomana l'ús de validadors (http://validator.w3.org/) i altres eines existents per als navegadors com la barra Web Developer per a desenvolupadors (Firefox), la barra d'accessibilitat de Wave (Firefox) o la barra d'Accessibilitat AIS  $(IE)$ .

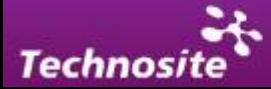

<span id="page-29-0"></span>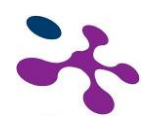

### *6. Elements amb Requisits d'Accessibilitat*

### **6.1. Imatges**

### *6.1.1. Descripció alternativa*

Per fer accessibles les imatges a tots els tipus d'usuari s'usen dos atributs principalment: alt i longdesc. El primer s'utilitza per donar una petita descripció del contingut de la imatge i el segon s'usa per a descripcions més llargues que van incloses en una pàgina web específica.

Les imatges incloses en un lloc web poden ser de diferent tipus. A vegades poden ser **imatges merament decoratives** que no requereixin una descripció que les faci accessibles. En el cas de les imatges merament decoratives es recomana que vinguin donades com a imatges de fons des de la fulla d'estils.

L'atribut *alt* s'ha de definir sempre, encara que la imatge sigui decorativa.

```
Atribut alt d'una imatge decorativa: 
<img src="img1.jpg" alt=" " />
```
Una **imatge amb contingut rellevant** que aparegui a la pantalla s'ha de descriure, hem d'analitzar si aquesta descripció serà orientativa o detallada:

**Descripció orientativa**: presència d'un logotip, una fotografia que no aporta informació addicional a què podem trobar en el text, etc. En aquests casos, utilitzarem l'atribut "alt". És important assenyalar que **la descripció alternativa de les imatges il·lustrativa no ha de repetir part del contingut textual que l'acompanyi**, sinó que ha d'aportar una descripció del contingut de la imatge. A continuació es mostren dos modes de completar la descripció alternativa de la imatge que acompanya la notícia, un correcte i un altre incorrecte:

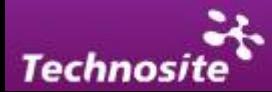

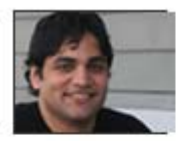

#### El láser, ¿detective de células cancerígenas?

¿Avanzar en el diagnóstico del cáncer? En el Instituto de Ciencias Fotónicas se investigan nuevas técnicas de diagnóstico no invasivas utilizando unas pinzas ópticas.

*Exemple de noticia amb imatge il·lustrativa.* 

```
Atribut alt incorrecte:
<img src="imagen1.jpg" alt="El láser ¿detective de células?" /> 
Atribut alt correcte: 
<img src="imagen1.jpg" alt="Fotografía retrato primer plano de 
Satish Rao" />
```
**Descripció detallada**: gràfics, mapes, fotografies, etc. Podem utilitzar l'atribut "longdesc". En aquests casos, és convenient proporcionar també un enllaç textual que porti al mateix arxiu que s'indica en "longdesc" (usualment el text de l'enllaç consisteix en una lletra "D", però és preferible utilitzar un altre text més informatiu i que s'entengui fora de context).

```
Exemple de codi: utilització de l'atribut longdesc
<img src="grafico-densidad-poblacional.jpg" alt="Gráfico sobre la 
densidad poblacional en Cataluña" 
longdesc="gráfico_densidad_poblacional.html" />
```
La diferència entre "alt" i "longdesc" és que amb el primer d'ells la descripció de la imatge apareix en la mateixa pàgina (podem veure aquest text alternatiu en desactivar les imatges del nostre navegador) i amb "longdesc" la descripció la trobem en una pàgina web independent.

NOTA: Es recomana la utilització de l'atribut "longdesc" per a tots els gràfics de barres, de sectors, diagrames i histogrames utilitzats en el web.

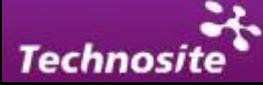

<span id="page-31-0"></span>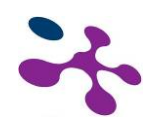

### *6.1.2. Contrast de color*

Les imatges i en general tot el contingut web ha de tenir un contrast mínim per permetre a usuaris amb diferents capacitats la correcta visualització del mateix. Totes aquelles imatges que continguin text o aportin contingut rellevant han de distingir-se de manera adequada.

Per avaluar el contrast i la lluminositat de les imatges existeixen diferents eines com Colour Contrast Analyser. Aquesta eina és un analitzador de contrast i lluminositat que permet esbrinar la diferència de color mitjançant un comptagotes que selecciona els colors que es volen comparar.

http://www.paciellogroup.com/resources/contrast-analyser.html#download.

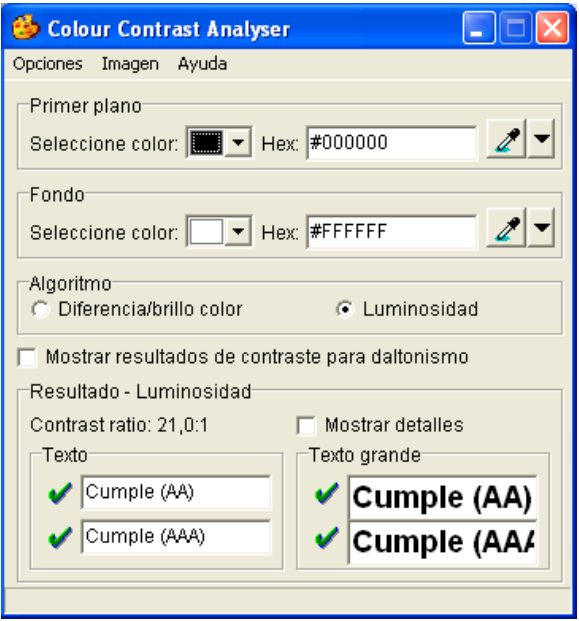

*Interfície de Colour Contrast Analyser.* 

En fase experimental, existeix un complement per al navegador Mozilla Firefox que realitza un testeig automàtic de la diferència de color de la pàgina baix criteris WCAG 2.0 i torna un informe amb errors i zones conflictives

<https://addons.mozilla.org/es-ES/firefox/addon/7313>

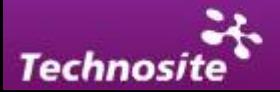

<span id="page-32-0"></span>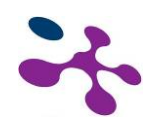

### *6.1.3. SVG (Scalable Vector Graphics)*

El **W3C** recomana l'ús de la tecnologia **SVG** com sistema estàndard per a la creació de gràfics sectoritzats. Aquest sistema aporta certs avantatges:

- Els gràfics són fàcilment editable mitjançant el codi font XML i l'ús del CSS.
- Les imatges creades mitjançant SVG proporcionen un sistema de descripció alternativa més completo podent afegir diferents descripcions a diferents zones de la imatge.
- Permet la creació de gràfics vectorials a què es li poden aplicar diversos tipus d'efectes mitjançant codi, també és possible crear animacions.

La realitat és que l'ús de SVG està menys estès ja que no tots els navegadors el suporten, i en alguns es fa necessària la instal·lació d'un connector (plugin).

### **6.2. Enllaços**

Els enllaços són elements de navegació que requereixen unes consideracions especials de cara a l'accessibilitat.

Un enllaç ha d'assenyalar-se visualment i ha de conservar una aparença uniforme en tot el lloc de manera que sigui fàcilment identificable. També cal tenir en compte que no han d'existir enllaços amb un mateix text que tinguin diferents funcionalitats. Això vol dir que si un enllaç anomenat "contacte", aquest ha de portar a la pàgina de contacte del lloc. Si existeix un altre enllaç amb el nom "contacte", aquest no haurà d'anar a una pàgina diferent o dur a terme una funcionalitat diferent com la d'obrir un gestor de correu (mailto), per exemple.

Els enllaços han de descriure de manera clara i unívoca qual és el seu objectiu mitjançant el seu contingut textual. S'han d'evitar enllaços del tipus "prem aquí", "clica", "següent enllaç", etc.

En el cas que un enllaç obri en una finestra nova, haurà d'avisar-se l'usuari d'aquest fet en el text del mateix enllaç. A vegades, podrà utilitzar-se una imatge decorativa que inclogui aquesta informació en la seva descripció alternativa. A continuació es mostra un exemple del codi resultat d'agregar una imatge dins un enllaç i agregar-li a aquesta imatge una descripció.

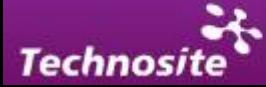

<span id="page-33-0"></span>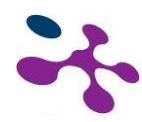

```
Ex: <a href="www.google.com">Buscador Google <img src="ventana-
nueva.gif" alt ="abre en una ventana nueva"/></a>
```
En el cas que el gestor permeti introduir un títol per a l'enllaç (atribut title), aquest pot servir per indicar de forma més concreta la funció i el destí de l'enllaç.

```
Ex:<a href="enviar.php" title="Envía este artículo al correo 
electrónico que indiques">Enviar a un amigo</a>
```
### **6.3. Llistes**

Quan existeixen elements dins el contingut d'una pàgina que poden ser agrupats com una llista, deu fer-se mitjançant el marcat adequat. En els llenguatges de marcat web HTML i XHTML es poden definir tres tipus de llistes:

- **Desordenades:** usades generalment per a llistes que no mantenen una jerarquia o per a elements de menús de navegació que volen agrupar-se en un mateix menú. També s'usen freqüentment per marcar els rastres d'engrunes (el "dónde estoy"); per al marcat de la llista desordenada en HTML es fa servir l'etiqueta <ul>.
- **Ordenades**: usades per marcar elements numerats o amb un ordre seqüencial com, per exemple, els passos d'un procés en unes instruccions; per al marcat de la llista ordenada en HTML s'usa l'etiqueta <ol>.
- **De definició**: s'usen per marcar termes que necessiten ser definits com, per exemple, en un glossari d'un manual o referència; per al marcat de la llista de definició en HTML s'usa l'etiqueta <dl>.

Cada element de la llista s'ha de marcar en HTML amb les etiquetes següents:

- <li>: per a elements de llistes desordenades o ordenades.
- <dt>: per marcar els termes a definir en una llista de definicions.
- <dd>: per marcar les definicions dels termes en una llista de definicions.

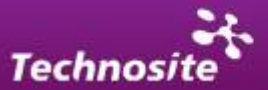

<span id="page-34-0"></span>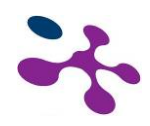

### **6.4. Títols i Encapçalats**

L'ús d'encapçalats que precedeixen a diferents blocs d'informació són de gran ajuda per separar el contingut i facilitar la navegació als usuaris de determinades ajudes tècniques com els lectors de pantalla.

L'estructuració de la pàgina i jerarquització dels continguts mitjançant els encapçalats permet saltar blocs d'informació seleccionant la secció desitjada per l'usuari d'un lector de pantalla. És convenient respectar la jerarquia d'encapçalats en l'ordre de la pàgina (H1, H2, H3…) perquè l'ordre de navegació sigui coherent. És important revisar l'ordre d'encapçalats de manera que en inserir contingut no es produeixin salts de nivell d'encapçalat i es respecti l'ordre creixent.

### **6.5. Contingut Textual**

**Paràgraf:** L'element més comú per marcar text simple introduït dins la pàgina és el paràgraf. És important que sempre que el gestor el permeti el text ha d'anar inclòs en paràgrafs abans que col·locar-se de forma lliure sense dividir. (Etiqueta HTML  $< p >$ ).

**Text citat:** serveix per marcar blocs esmentats, és a dir, extractes de llibres o altres documents, cites literals o trossos extrets de textos d'altres autors. Aquest element normalment es visualitza creant un efecte de sagnat, però no ha d'usar-se com a recurs de maquetació. (Etiqueta HTML <blockquote>).

**Autor de la cita:** és un element existent en HTML que difícilment es podrà aportar des del gestor CMS. L'etiqueta <cite> es fa servir per al nom de l'autor de la cita o la font. Aquesta propietat pot ser un atribut d'un bloc de text on es vol incloure la font del mateix. Ex: < blokquote cite="http://w3c.es" >

Ressaltar i donar èmfasis (<em> y <strong>): Existeixen editors de text dins els gestors CMS que inclouen de forma no adequada etiquetes <b> o <i> per aconseguir l'efecte de lletra cursiva o lletra en negreta. Per destacar continguts és important tenir en compte que s'han d'usar etiquetes semàntiques HTML com <strong> o <em> que aporten un significat semàntic.

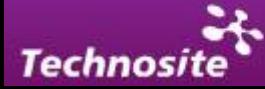

<span id="page-35-0"></span>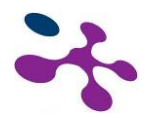

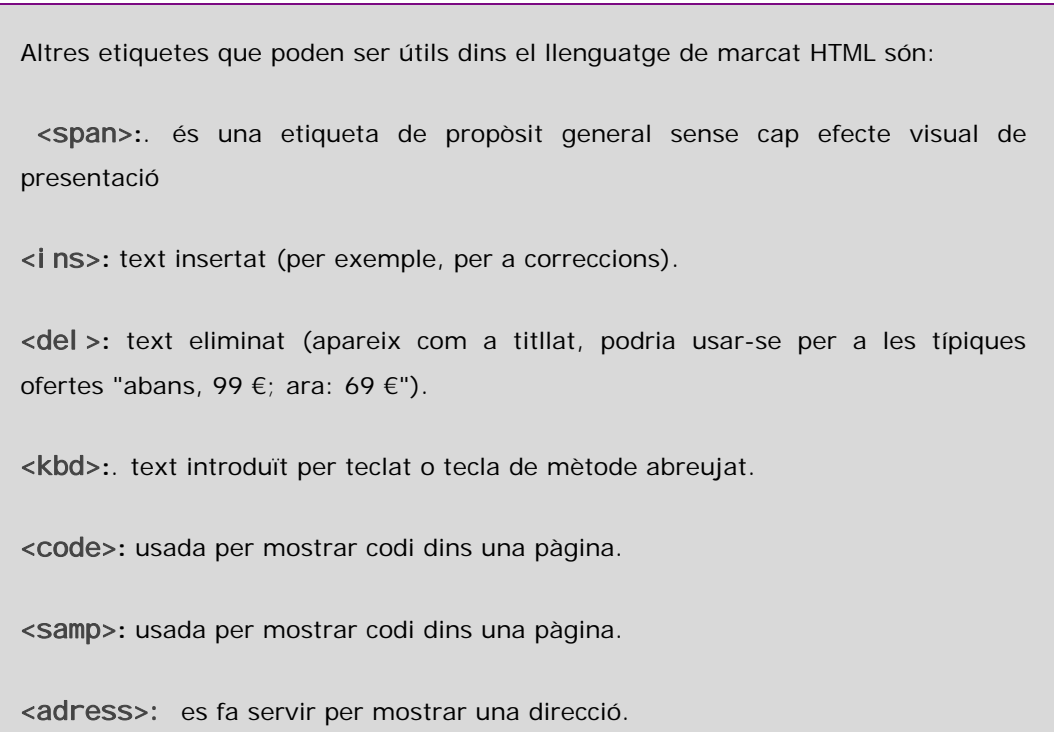

### **6.6. Contingut Multimèdia**

### *6.6.1. Vídeos*

Els vídeos són elements que en incorporar imatges en moviment i so requereixen lògicament una alternativa accessible per a determinats perfils d'usuari.

Hi ha diversos mètodes per fer accessibles els continguts audiovisuals:

#### **Subtítols**

La utilització de subtítols sincronitzats amb el vídeo pot facilitar la comprensió del contingut d'àudio que incorpora el vídeo. Hi ha diferents eines per dotar de subtítols als vídeos.

#### **Llengua de signes**

Una altra opció per fer accessibles els continguts a usuaris amb disparitats auditives és realitzar un vídeo mitjançant llenguatge de signes.

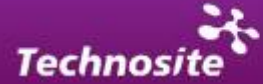

<span id="page-36-0"></span>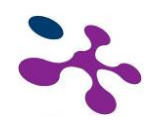

#### **Audiodescripció**

Proporcionar una pista d'àudio amb una audiodescripció del contingut del vídeo és un dels mètodes usats per fer un vídeo accessible a persones amb discapacitat visual d'algun tipus. Han de descriure's les accions que vagin tenint lloc en el vídeo i fins i tot les expressions dels actors.

És possible també proporcionar un contingut alternatiu mitjançant un document de text.

### *6.6.2. Pel·lícules Flash*

Les pel·lícules flash són àmpliament usades a Internet per les seves possibilitats multimèdies. És possible barrejar vídeo, àudio, imatges, etc, per a la creació d'elements interactius complexos. Cal tenir en compte tanmateix que l'accessibilitat dels elements Flash és complexa i s'aconsegueix a través del suport d'accessibilitat que dóna el programari d'Atova Flash i la comunicació que s'estableix entre la pel·lícula, el navegador i les ajudes tècniques. Actualment només és possible assegurar la comunicació en plataformes Windows que usin Internet Explorer com navegador web.

Per inserir elements Flash dins un lloc web cal saber que l'element ha estat construït baixos criteris d'accessibilitat i que la interacció pot realitzar-se independentment del dispositiu usat per a la seva navegació.

#### **Alternativa SVG**

La tecnologia SVG (Scalable Vector graphics) que permet crear animacions mitjançant SMIL, alternativa recomanada pel W3C per a la creació de gràfics animats. Avui dia Flash segueix sent el mètode majoritàriament escollit per a la creació d'animacions i la inclusió d'elements multimèdies, ja que té major nombre de possibilitats en el maneig de vídeo, àudio, imatges i animacions.

### **6.7. Confecció de taules**

L'ús de les taules ha de limitar-se a la presentació de dades. L'ús de les taules com mecanisme de maquetació està desaconsellat i existeixen altres mètodes de posicionament CSS per a aquesta missió.

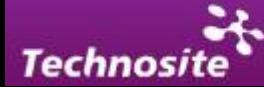

<span id="page-37-0"></span>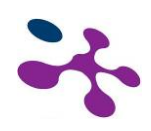

En les taules de dades existeixen diversos elements per a la representació. Els principals són:

- **Títol** (etiqueta HTML <caption>): descriu el contingut de la taula i indica el seu nombre d'ordre. Ha de ser breu, amb un màxim de 10 paraules i no més de 2 línies. Cal evitar termes ambigus, partícules de farcit o recursos retòrics com: resultats de…; estudi de…; valoració de…
- **Resumen** (Atribut HTML summary): atribut que serveix per proporcionar un breu resum del contingut de la taula.
- **Camp o cos de la taula:** espai que conté les dades numèriques i els termes o frases descriptives. Constitueix el missatge de la taula i està compost per <thead>( capçalera de la taula), <tbody> (cos principal), <tfoot> (peu de la taula). El contingut al seu torn està disposat en files horitzontals i columnes verticals dins aquests elements. La cel·la de contingut bàsica és etiquetada mitjançant <td>.
- **Encapçalament:** identifica una cel·la de l'encapçalat de la taula (etiqueta  $|$ ).

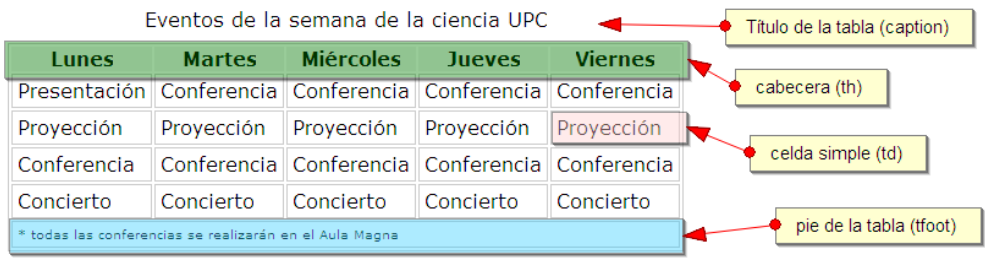

*Exemple de taula amb capçalera, títol i peu de taula.* 

### **6.8. Formularis**

Els formularis són elements que requereixen una especial interacció per part de l'usuari per la qual cosa cal dedicar-li una atenció especial per construir-ho baixos criteris d'accessibilitat.

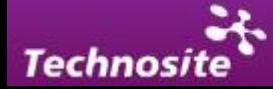

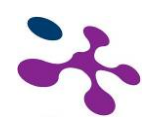

En el cas en que un gestor CMS permeti al gestor incloure o manejar camps de formulari ha d'assegurar-se que cada camp de formulari tingui associat un nom adequat que vagi en un lloc visible i pròxim.

També és possible dividir els formularis en grups de camps de formularis, com per exemple en un formulari de registre dividir les dades personals de les dades de contacte.

És important que l'usuari tingui informació suficient sobre com completar el formulari i que en el cas d'error es proporcionin missatges a l'internauta que li permetin completar el formulari amb èxit. S'han de proporcionar instruccions de com completar els camps del formulari sobretot en camps que requereixin un format concret com el de l'adreça electrònica o camps de data.

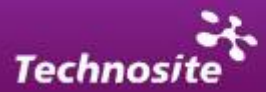

<span id="page-39-0"></span>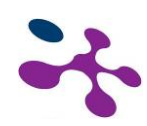

### *7. Crear PDF accessibles*

El format PDF és un tipus de format que no és un estàndard del W3C encara que en la pràctica està molt estandarditzada en la xarxa com a suport d'informació electrònica per ser molt compacto i versàtil.

L'ús del PDF implica una sèrie de condicionants per a l'accés a tots els usuaris:

- **Necessiten d'un altre programa o connector (plugin) per a la seva visualització.**
- **Utilitzen una interfície pròpia.**
- **Té mecanismes de navegació pròpia.**
- **Tenen un format propi.**
- **Poden ser molt pesats.**

És possible crear documents PDF accessibles mitjançant alguns programes d'edició. Aquests programes permeten manipular els documents font per adaptar-los als criteris d'accessibilitat.

En algunes plataformes també és possible crear documents amb un marcat semàntic HTML, que després de la seva conversió a PDF mantenen el marcat dels elements clau per a l'accessibilitat.

El més important de cara a l'accessibilitat és que el document sigui un document textual i no d'imatge, aquest text ha de tenir una estructura interna o etiquetada ("etiquetes PDF") etiquetes que serveixen com a representació del contingut textual del document, i s'emmagatzemen de forma invisible com un document paral·lel, dins el mateix arxiu. Moltes de les etiquetes PDF tenen noms molt semblants - o idèntics - als dels seus homòlegs en HTML, i s'estructuren de forma semblant. Per obtenir més informació del seu ús existeix documentació en la pàgina d'Atova (en anglès):

**Acrobat solutions for accessibility** <http://www.adobe.com/products/acrobat/solutionsacc.html>

L'etiquetatge permet a les ajudes tècniques a interpretar el contingut. Per als documents més complicats, caldrà afegir etiquetes que aportin una estructura

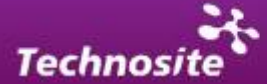

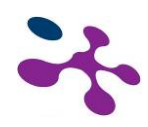

lògica (afegir accessibilitat a direccions URL completes, incorporar text "alt" a imatges, taules o gràfics, etiquetar de forma accessible les taules de dades i formularis, etc.).

A continuació s'estableixen una sèrie de recomanacions per a un document PDF que ha estat creat i es vol aportar accessibilitat:

- Ha d'existir una estructura per al document (encapçalats, paràgrafs, llistes...), i que aquesta estructura sigui coherent i seguiu l'ordre del document.
- **IDENTIFICAL EXTERNATION ISLEM** Identificar les imatges i afegir-los text alternatiu.
- **IDENTIFICAL I** idioma del document.
- Marcar els camps de formulari.
- Definir i marcar correctament les dades tabulats.

Els documents PDF ja existents poden fer-se accessibles mitjançant Adobe Acrobat Professional; si es tracta de crear un nou document, es pot fer accessible al moment de crear-ho. En qualsevol processador de text que s'usi per generar-ho, per exemple Word o Open Office, s'ha de crear la seva estructura segons les següents indicacions:

- Definir l' idioma principal.
- Definir canvis d'idioma si els hi ha.
- Inserir marcat estructural: títol 1, títol 2, título3, etc.
- Col·locar text alternatiu en les imatges (existeixen opcions en els quadres de diàleg de format d'imatges).
- Marcar les llistes amb numeració i vinyetes.
- Construir les taules amb l'element de taula (inserir taula, assenyalant núm. columnes i files), afegint-li encapçalats a la taula

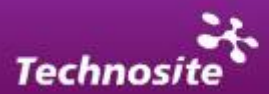

<span id="page-41-0"></span>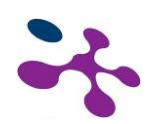

### *8. Faci servir els Estàndards W3C*

És molt recomanable la utilització de les tecnologies W3C (d'acord amb les especificacions) i seguir les pautes d'accessibilitat

Les actuals pautes recomanen les tecnologies W3C (per exemple, HTML, CSS, etc.) per diverses raons:

- Les tecnologies W3C inclouen característiques accessibles "incorporades".
- Les especificacions W3C aviat seran revisades per assegurar que els temes d'accessibilitat es considerin en la fase de disseny.
- Les especificacions W3C estan desenvolupades en un procés obert de laboriós consens.

Molts formats tradicionalment no recomanats per W3C (per exemple, PDF, Shockwave, etc.) requereixen ser vist bé amb plugins o aplicacions autònomes.

Sovint, aquests formats no poden ser visualitzats o no permeten la navegació amb aplicacions d'usuari estàndard (incloent ajudes tècniques). Evitant aquests formats i característiques no estàndard (elements, atributs, propietats i extensions patentades) serà més senzill fer accessible les pàgines per a més gent utilitzant una gran varietat de maquinari i programari.

Quan hagi d'utilitzar tecnologies no accessibles (patentades o no) ha de proporcionar una pàgina equivalent accessible.

**Nota:** es recomana no recórrer a un contingut alternatiu com a principal mètode per suprimir les barreres d'accessibilitat. De fet és possible usar diferents tecnologies per a tots els usuaris, sempre que aquestes tinguin suport d'accessibilitat.

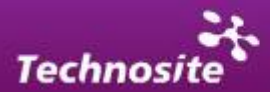

<span id="page-42-0"></span>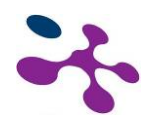

### *9. Pàgina d'Accessibilitat*

És important que un lloc web accessible informi d'això a aquelles persones que el visitin. Per tal fi, es considera recomanable crear una secció en el portal amb el nom d'"Accessibilitat" que estigui disponible des de totes les pàgines.

En aquesta secció s'ha d'indicar el grau d'accessibilitat que assoleix el lloc web en el seu conjunt i algunes de les tècniques treballadores per facilitar la navegació als usuaris com les dreceres de teclat disponible.

Si alguna de les pautes d'accessibilitat no es compleix en el lloc web, aquesta secció és la més adequada per informar d'això als usuaris.

Finalment, s'ha d'obrir un canal de contacte en aquest apartat perquè els usuaris manin les seves queixes i suggeriments relacionats amb l'accessibilitat de les pàgines.

#### **Accesibilidad**

#### Política de accesibilidad del portal Discapnet

El portal Discapnet está firmemente comprometido con la accesibilidad en la web y<br>desea que sus contenidos lleguen al mayor número de usuarios,<br>independientemente de su condición de discapacidad. Para ello utiliza tecnolog estándar establecidas por el W3C y sigue las Directrices de Accesibilidad WAI 1.0 en su nivel AA.

La accesibilidad de Discapnet se ha comprobado mediante pruebas de usuarios La accessionnua de Discuprierse ina complouvado mediante prievais de acceso, como lectores de pantalla, navegadores de voz y dispositivos apuntadores. Los resultados de estas pruebas han sido satisfactorios. No obstante, s problema de accesibilidad o quiere hacer algún comentario o sugerencia sobre .<br>esta materia, no dude en ponerse en contacto con nosotros. Puede utilizar, para ello, el Formulario de Contacto de Discapnet.

#### Breve quía de uso de Discapnet

A continuación incluimos unas breves respuestas a las principales dudas que pueden surgirle a quienes visitan por primera vez este portal

#### ¿Dónde estoy?

Para facilitar la orientación de los visitantes, tras la cabecera aparece un indicador r ara acunar a o nencacion que sitúa la página activa en relación con la principal. Así, por<br>de ruta de navegación que sitúa la página activa en relación con la principal. Así, por<br>ejemplo, si usted se encuentra en la pági

#### ¿Puedo cambiar el tamaño del texto?

Discapnet no utiliza un tamaño absoluto de fuente, sino que ha definido tamaños relativos que permiten al usuario modificarlas en función de sus necesidades, utilizando las opciones de su navegador para seleccionar un tamaño mayor o onor dol tox

#### **TECLAS DE ACCESO RÁPIDO**

Esta WEB dispone de teclas de acceso rapido para meiorar la navegación. accesibilidad y usabilidad del sitio. Consulte cuales son aqui

#### **Teclas (Discapnet)**

Teclas de acceso rápido en sistemas basados en Microsoft Windows, Se Technological a combinación de teclas, (en Internet Explorer 4.0, Netscape, Mozilla<br>Firefox) o ALT+Tecla de acceso rápido + Tecla ENTER (Internet Explorer 5 o superiores) o Tecla Mayúsculas + Esc para activar las teclas de acceso rápido en Opera; en sistemas MacOS puede utilizar la combinación CONTROL+Tecla de acceso rápido.

- 1 > Ir a la página del asistente interactivo
- $2 \rightarrow$  Ir a la página de registro
- 3 > Ir a la página de contacto
- 4 > Ir a la página del mapa web 5 > Ir a la página de accesibilidad

#### **Teclas predefinidas**

- Ctrl+C > Copiar lo seleccionado Ctrl+D > Agregar la página actual a favoritos
- Ctrl+A > Organizar favoritos
- Ctrl+E > Seleccionar todo
- Ctrl+X > Cortar lo seleccionado
- Ctrl+V > Pegar lo seleccionado
- Ctrl+P > Abre ventana de imprimir

*Exemple de pàgina d'accessibilitat (discapnet.es)* 

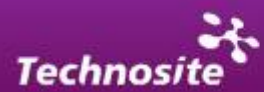

<span id="page-43-0"></span>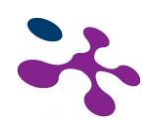

### *10. Bibliografia y Referències de Interès*

• W3C. Definició y concepte d'accessibilitat. 2009.

<http://www.w3.org/standards/webdesign/accessibility>

• Naciones Unidas. Convención de los derechos de las personas con discapacidad. 3 de Mayo 2008.

<http://www.un.org/disabilities/default.asp?navid=12&pid=150>

• W3C-WAI (1999). *Web Content Accessibility Guidelines 1.0. W3C Recommendation* 05/05/1999.

<http://www.w3.org/TR/WCAG10/>

- Discapnet . Pautes WCAG 1.0 (traduïdes). 05-05-1999. [http://www.discapnet.es/web\\_accesible/wcag10/WAI-WEBCONTENT-](http://www.discapnet.es/web_accesible/wcag10/WAI-WEBCONTENT-19990505_es.html)[19990505\\_es.html](http://www.discapnet.es/web_accesible/wcag10/WAI-WEBCONTENT-19990505_es.html)
- W3C-WAI (2008). *Web Content Accessibility Guidelines 2.0. W3C Candidate Recommendation*. 30/04/2008.

<http://www.w3.org/TR/WCAG20/>

• Codexempla. Pautas WCAG 2.0 (traducidas). 11-12-2008.

[http://www.codexexempla.org/articulos/2008/traduccion\\_wcag\\_2/pautas\\_2.](http://www.codexexempla.org/articulos/2008/traduccion_wcag_2/pautas_2.0.htm) [0.htm](http://www.codexexempla.org/articulos/2008/traduccion_wcag_2/pautas_2.0.htm)

- Wikipedia. Tecnología SVG. 5-10-09. [http://es.wikipedia.org/wiki/Scalable\\_Vector\\_Graphics](http://es.wikipedia.org/wiki/Scalable_Vector_Graphics)
- Documents d´Adobe sobre accessibilitat Flash.

[http://livedocs.adobe.com/flash/9.0\\_es/UsingFlash/help.html?content=WSd](http://livedocs.adobe.com/flash/9.0_es/UsingFlash/help.html?content=WSd60f23110762d6b883b18f10cb1fe1af6-7c2b.html) [60f23110762d6b883b18f10cb1fe1af6-7c2b.html](http://livedocs.adobe.com/flash/9.0_es/UsingFlash/help.html?content=WSd60f23110762d6b883b18f10cb1fe1af6-7c2b.html)

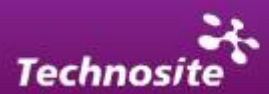